STEP 1 (SELECT ROOM BASED ON NUMBER OF ROOMATES: SINGLE, DOUBLE, TRIPLE, QUADRUPLE)

STEP 2 (CREATE ACCOUNT)

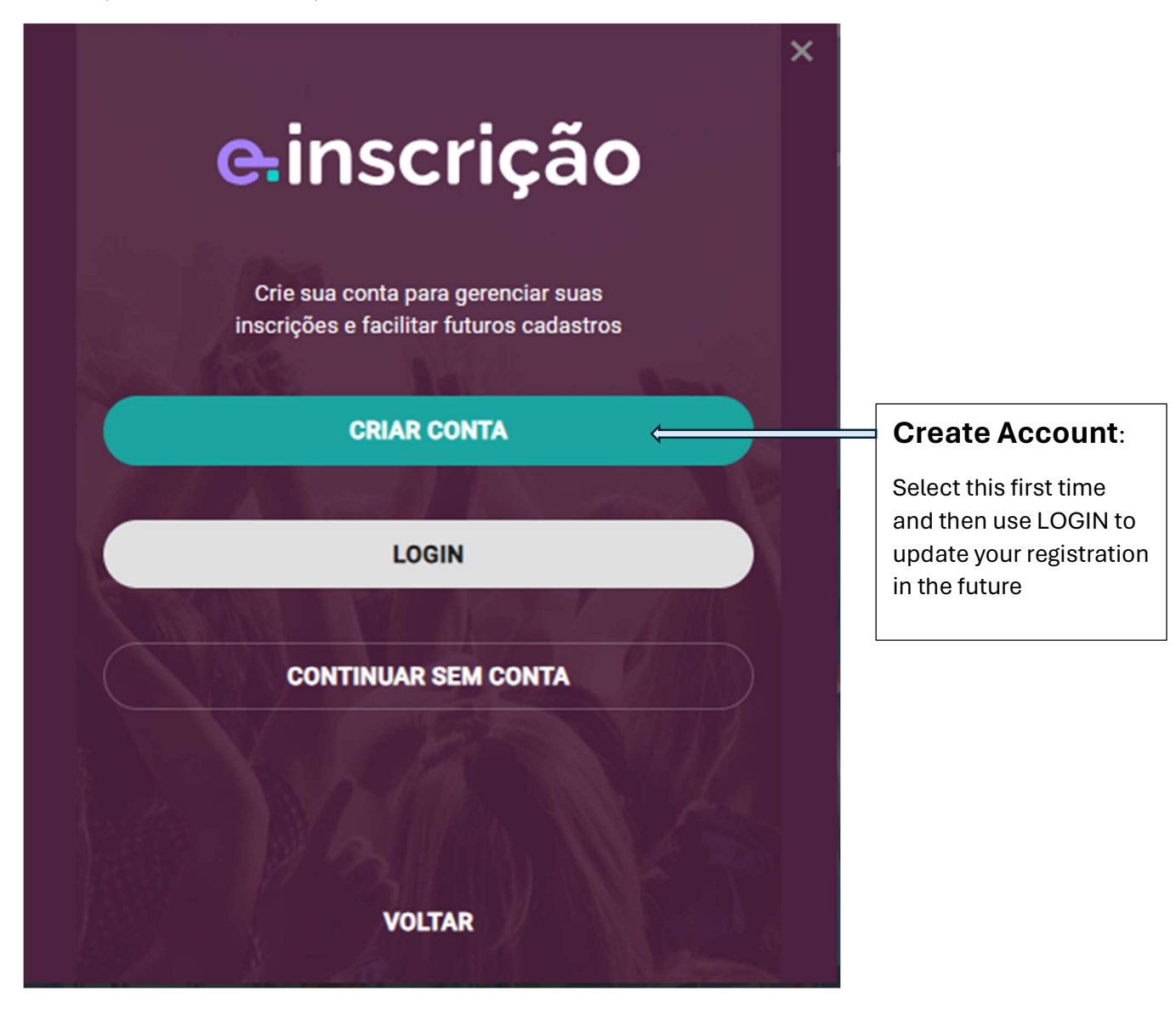

## STEP 3: (ENTER INFORMATION TO CREATE ACCOUNT)

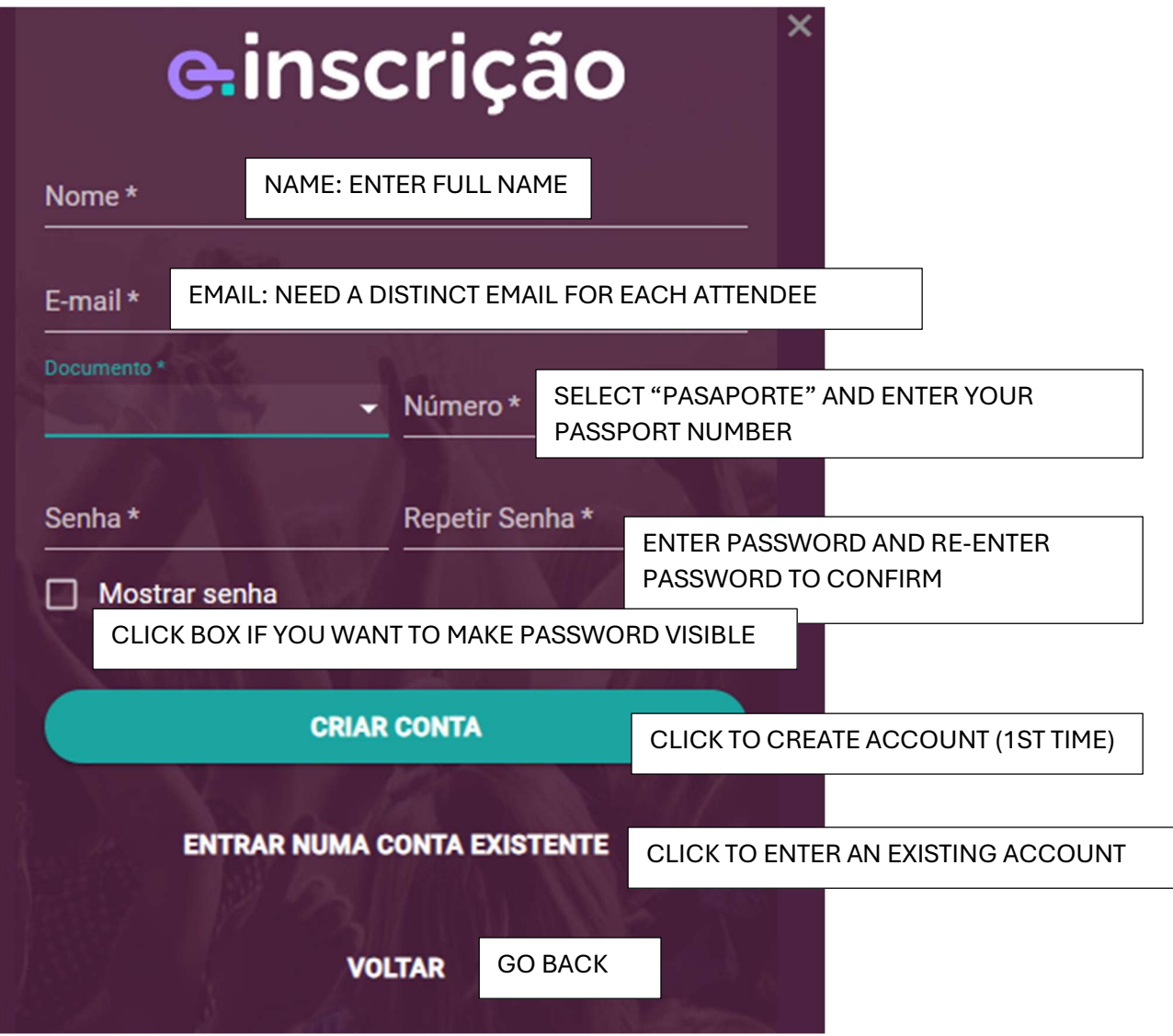

STEP 4: ENTER YOUR PERSONAL INFORMATION

-YOU CAN LEAVE SOME BLANK AND FILL OUT WHEN YOU UPDATE – SUCH AS TRAVEL INFORMATION)

-NOTE: ALMOST ALL INTERNATIONAL FLIGHTS ARRIVE AND DEPART FROM GARHULOS WHICH IS AIRPORT CODE GRU)

-ENTER YOUR ROOMATE'S NAME (FOR INSTANCE, IF YOU ARE TRAVELING WITH SPOUSE ENTER SPOUSE NAME – YOU WILL ALSO HAVE TO CREATE A SEPARATE ACCOUNT AND REGISTRATION FOR YOUR SPOUSE)

-IF YOU DO NOT HAVE A "STATE" YOU CAN ENTER A PROVINCE, REGION, DEPARTMENT)

STEP 5: ADDITIONAL NIGHTS IN HOTEL

- YOU CAN CHOOSE TO RESERVE ADDITIONAL NIGHTS BEFORE AND AFTER THE CONFERENCE (REMEMBER ALL DATES IN BRAZIL ARE IN THE FORMAT: DAY/MONTH/YEAR

STEP 6: PAY REGISTRATION FEE WITH CREDIT CARD: \$1000 BRAZILIAN REALES WHICH EQUALS ABOUT \$200 US DOLLARS

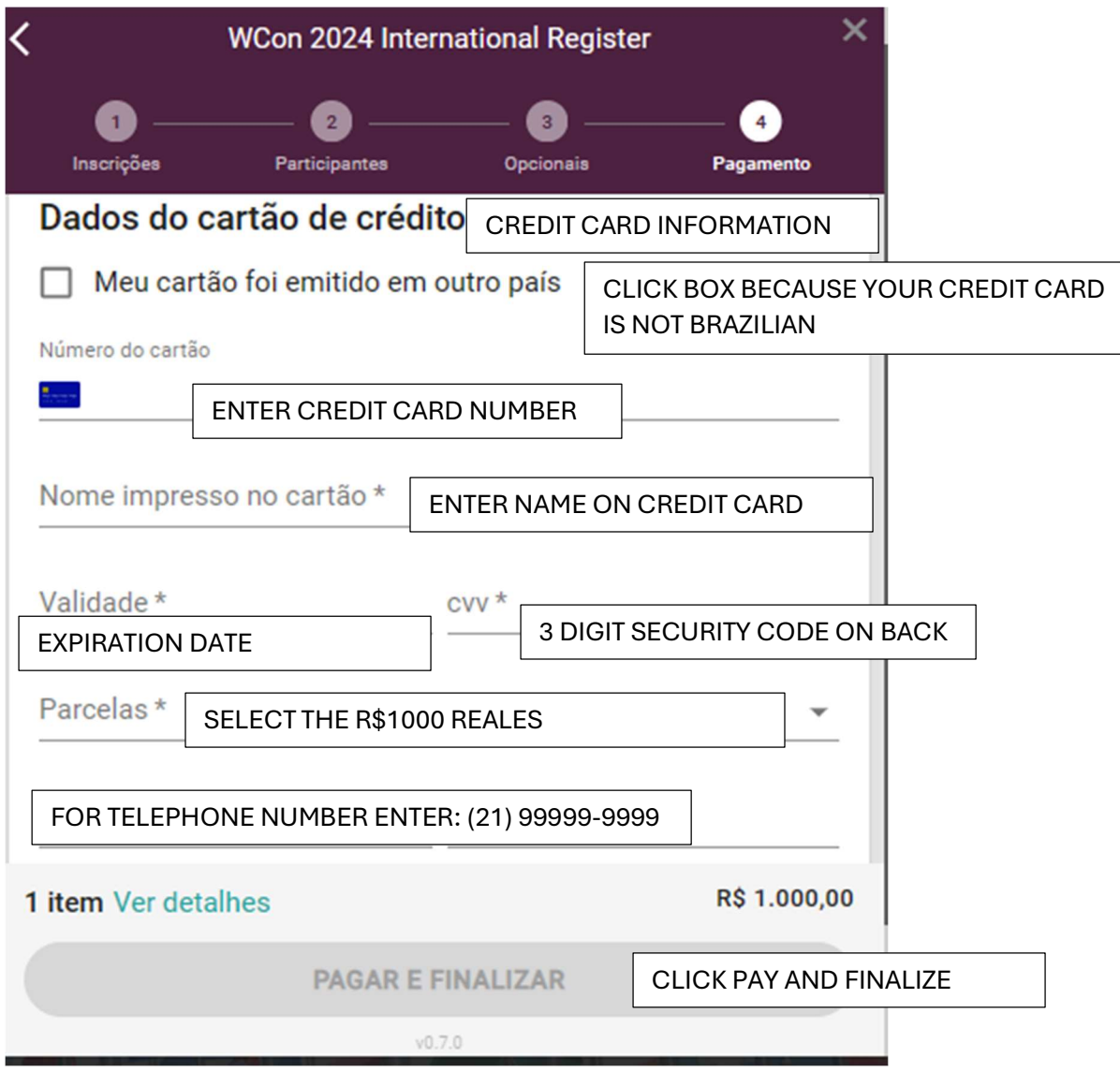

STEP 7: SAVE YOUR CONFIRMATION (WHICH WILL INCLUDE A QR CODE)